# **Una Interfaz Tangible para la Navegación Genérica de Estructuras de Colección**

Fernando Garcia-Sanjuan, Alejandro Catala, Javier Jaen, Jose A. Mocholi

Grupo ISSI, Departamento de Sistemas Informáticos y Computación Universitat Politècnica de València, Camí de Vera S/N, 46022 Valencia, España {fegarcia, acatala, fjaen, jmocholi}@dsic.upv.es

**Resumen.** Las superficies horizontales se han mostrado idóneas para aplicaciones interactivas de tiempo real, en las que la salida del sistema puede determinarse directamente en función de los tangibles e interacciones que ocurren sobre la superficie en cada instante. Sin embargo, no se ha explorado en profundidad su uso para soportar aplicaciones orientadas a datos. En este artículo se proponen e implementan una serie de controles que permiten la navegación en aplicaciones tangibles orientadas a datos basadas en CRUD (*Create*-*Retrieve*-*Update*-*Delete*), partiendo de las necesidades básicas que las aplicaciones sobre mesas interactivas potencialmente requieren, tales como la cooperación e interacción cara a cara, diseños de controles 360º y flexibilidad en la interacción. Se ha realizado un estudio empírico preliminar para obtener retroalimentación acerca de la comodidad y facilidad de uso de algunos de los controles desarrollados así como también para evaluar sus capacidades al ser utilizados en tareas conducidas de forma colectiva.

**Palabras clave:** Superficies interactivas, Interfaz tangible de usuario (ITU), Multitáctil, Interfaz colaborativa, Exploración de colecciones.

# **1 Introducción**

Las interfaces tangibles de usuario (ITUs) [2][4] han supuesto un importante cambio de paradigma en el diseño de interfaces de usuario y el modo de interaccionar con los sistemas. Éstas permiten la utilización de elementos físicamente tangibles tanto para la visualización o representación de la información como para la manipulación de dicha información digital asociada [10]. Independientemente de las muy diversas formas que pueden adoptar los elementos tangibles, cada uno de éstos tiende a integrar tanto la representación como el control de la información digital. En ese sentido, las mesas o superficies interactivas, en conjunción con el uso de elementos tangibles especialmente diseñados y configurados, conforman una categoría particular de ITU.

Este tipo de interfaces, por su propia naturaleza, son idóneas para la participación simultánea de varios usuarios. Uno de los principales retos que plantea este nuevo paradigma es el desarrollo de interfaces de usuario efectivas para los nuevos requisitos de interacción que se plantean y la definición de patrones y elementos de interacción estándar que permitan su reusabilidad.

Sin embargo, por todos es conocido que la estabilización de nuevas tecnologías depende en gran medida de su madurez y el grado de estandarización alcanzado en sus procesos de construcción, desarrollo e implantación [1]. Esto es lo que ocurre con la mayoría de las aplicaciones de ventanas actuales y aplicaciones empresariales que son aplicaciones de datos. Éstas están basadas en una aproximación a la Interfaz Gráfica de Usuario (IGU) bajo el marco imperante de WIMP (del inglés *Windows*, *Icons*, *Menus*, *Pointers*), y el hecho de ser aplicaciones de datos ha fomentado la aparición de capas de abstracción sobre los mecanismos de persistencia de la información. Estas capas están basadas principalmente en conceptos ligados a columnas, filas y tablas debido al uso extendido de modelos de datos relacionales, y las operaciones básicas para la gestión de los almacenes suelen reducirse al conjunto de operaciones CRUD (*Create*-*Retrieve*-*Update*-*Delete*). Este tipo de abstracciones estables han conducido a la utilización de patrones que caracterizan las IGUs con botoneras genéricas, listas, y formularios de edición. Estas botoneras suponen la conexión de la IGU con las operaciones típicas CRUD que las capas de datos implementan.

Mientras tanto, las superficies interactivas se han mostrado muy válidas y especialmente idóneas para aplicaciones interactivas de tiempo real, en las que la salida del sistema puede determinarse directamente en función de los tangibles e interacciones que ocurran sobre la superficie en cada momento. Sin embargo, no se ha explorado su uso para soportar aplicaciones orientadas a datos, que más allá de la exploración de elementos, soporte la creación con persistencia de los mismos y su edición posterior en diversas fases. Además, portar directamente los controles de las IGUs (botoneras, listas, etc.) no sería una aproximación apropiada ya que no debemos restringir las capacidades de las superficies interactivas a los mecanismos de interacción convencionales, y hay que tener en cuenta que los diseños en CRUD para IGUs están principalmente pensados para interacción monousuario. Un claro inconveniente adicional es que los mecanismos de interacción no han alcanzado, en absoluto, el mismo grado de estandarización y madurez, y por tanto, se hace aún más complicada la construcción del conjunto de controles reutilizable adecuado que permita la construcción de interfaces efectiva.

En este trabajo se presenta una propuesta de controles gráficos tangibles para la exploración de colecciones en aplicaciones orientadas a datos basadas en CRUD sobre mesas interactivas.

El artículo se organiza de la siguiente forma: la sección 2 describe trabajos relacionados. En la sección 3 se describen los distintos controles sobre los cuales se basa este artículo, haciendo hincapié en un menú circular. En la cuarta sección se explican unos breves experimentos realizados para evaluar la facilidad de uso del menú. Finalmente, se exponen las principales conclusiones y trabajos futuros.

# **2 Trabajos relacionados**

Prácticamente toda aplicación que combine elementos tangibles con superficies interactivas ha incorporado mecanismos y técnicas de interacción diferentes unas de otras. Sin entrar en detalle en la tecnología de seguimiento/sensor utilizada, sino en los conceptos que se manejan para construir interfaces, en esta sección se repasan brevemente diversos trabajos sobre los que se han asentado fundamentos relevantes para nuestra propuesta de menú.

Sin duda uno de los conceptos más importantes para el desarrollo de interfaces de usuario relacionadas con tangibles fue el de manipulador físico (del inglés, *physical handler*) o *brick*, como se llamó en el trabajo original [2]. La idea consistía en que ciertos artefactos "agarrables" fueran considerados nuevos elementos de entrada que podrían asociarse a objetos virtuales para su manipulación o para la expresión de acciones. Se establecieron de esta forma las bases para la interfaces de usuario agarrables (*Graspable User Interfaces*).

Las principales ideas asociadas a la visión de "*Tangible bits*" [4] supusieron el asentamiento y el avance del nuevo paradigma seguido en gran parte de los desarrollos de ITUs desde entonces. Su conceptualización se centra principalmente en intentar trasladar algunos conceptos típicos de la metáfora de escritorio de las IGUs al mundo físico, incorporando algunos elementos físicos para representarlos y actuar sobre los objetos digitales. Para los elementos tradicionales de las IGUs, tales como ventanas, iconos, menús, manipuladores y *widgets*, se introdujeron sus correspondientes físicos. Éstos eran lentes (relacionadas con la metáfora de "lentes mágicas" o *Magic lenses* [9]), *phicons* (*physical icons*), bandejas (*trays*, para selección de opciones), *phandles* (*physical handles*, que en el fondo vienen a incorporar el concepto de *bricks* mencionado anteriormente), e instrumentos, respectivamente, que compondrían las ITUs [10]. Otros trabajos en esta línea se han encargado de explorar el uso de *phycons*, en sus diversas formas, para la contención, transporte y manipulación de objetos digitales [4][11]. En esencia, en nuestra propuesta de control y en sus extensiones este concepto se maneja extensivamente ya que hay tangibles que soportan la contención, transporte y manipulación de elementos digitales.

En [8] se presenta CoR2D, un control basado en elementos emergentes interactivos, anclado a cualquier objeto virtual, que permite la visualización y lanzamiento de comandos. Los elementos de los menús de CoR2D son movibles y permiten su rotación por mediación de manipuladores virtuales que aparecen estratégicamente para tales fines, lo que permite cumplir con objetivos importantes tales como accesibilidad, legibilidad e interacción concurrente. Cada control está vinculado a un objeto virtual presente en la superficie en su totalidad, y gráficamente se representan las conexiones de cada elemento de menú mediante bandas que pueden llegar a confundir el origen del propio elemento al interferir con la visualización de otros elementos gráficos, especialmente si durante la interacción los elementos se separan de forma independiente y distante. Por el contrario, el menú que aquí presentamos mantiene el conjunto de elementos agrupado y siempre en torno al tangible, encargándose éste de manejar la posición, rotación, y navegación de la lista de elementos de manera más intuitiva. Además, actúa así como un contenedor tal y como se ha mostrado, con la ventaja de estar vinculado conceptualmente con un objeto virtual y de navegar sus propiedades sin necesidad de tener al objeto virtual totalmente representado gráficamente sobre la superficie.

En [7] se presentan una serie de técnicas de interacción para la exploración y selección de elementos en colecciones. Éstas consisten principalmente en la navegación de elementos, en la que se ha seguido una aproximación mediada con dos fichas utilizando para ello las dos manos (una representa el elemento a ser modificado mientras que la otra es la ficha modificadora). Una característica relevante es que visualiza estos menús en forma de tartas circulares. Otra técnica allí utilizada es la utilización de menús no circulares flotantes permitiendo la selección de un elemento al poner las fichas sobre su representación virtual. La activación de ambos mecanismos suele ir ligada a determinadas áreas sensibles o "puntos calientes" (*hotspots*), aunque siempre requiere el uso de los tangibles. Nuestra propuesta ha perseguido una aproximación híbrida de tal forma que el usuario pueda navegar sin apenas tangibles, por medio del uso de los dedos, según se prefiera, aunque la norma es que el inicio de la interacción la dispare un tangible para reducir la necesidad de áreas sensibles específicas que forzarían al usuario a utilizar siempre una determinada región de la superficie.

En [5] se trata un juego de rol digital sobre mesas interactivas. En éste se explora principalmente el uso de fichas y peones que representan los personajes en el escenario para explorar y seleccionar sus acciones mediante un círculo de opciones dinámico dependiente del contexto (i.e. estado del personaje). Éstos permiten a lo sumo una selección simple a la vez, y además requieren de un mecanismo de validación de la selección mediante acercamiento a áreas sensibles. Se discute allí la problemática de tener menús largos que deban ser explorados y el requerimiento de botones físicos de selección disponibles en la interfaz tangible. Nosotros abordamos la posibilidad de menús largos con dos modos: uno de exploración y otro de rotación, mientras que la problemática de la navegación en cascada de varias colecciones se mitiga mediante la posibilidad de asociar libremente tangibles en cualquier nivel de la exploración.

En [12] se presenta una serie de periféricos activos de silicona que pueden ponerse fácilmente sobre cualquier parte de la superficie, tales como barras deslizantes, perillas (del inglés, *knobs*), teclados y botones. Es una aproximación más elaborada que los *phycons* consiguiendo una mayor retroalimentación física que mejora el desempeño de las tareas de interacción. Exploran el uso de las perillas utilizando menús de tarta para realizar tareas sencillas (no se plantean los menús en cascada que se perfilan como una característica esencial para navegaciones más complejas) determinando que su aproximación física permite la compleción de las tareas más rápidamente de forma significativa que en una aproximación puramente virtual.

# **3 Un navegador tangible de estructuras de colección**

#### **3.1 Consideraciones previas**

Una aproximación usual a la interacción tangible sobre mesas interactivas es aquella basada en disponer de un tangible diferente por cada elemento que se desee asociar en la aplicación. Con esa aproximación, los usuarios pueden establecer un interesante enlace conceptual entre ese tangible y el elemento. No obstante, en aplicaciones con una amplia variedad de elementos, el número de tangibles crece rápidamente llegando a ser difícil para el usuario sobrellevar las interacciones. Teniendo en cuenta esta problemática, y buscando la reducción al máximo de la cantidad de tangibles necesarios, partimos de abstracciones desde otros dominios para obtener un marco de navegación que cumpla con nuestras necesidades. En particular, proponemos uno en el que los mecanismos de interacción estén inspirados en la abstracción de CRUD de las aplicaciones orientadas a datos.

Los elementos de interfaz que se disponen en las interfaces convencionales de ventanas de datos suelen ser botoneras ("añadir", "modificar", "borrar") que actúan sobre elementos en listas y tablas, los formularios de edición con controles de usuario simples para los campos, y los menús y botones que controlan la navegación entre estos elementos. De forma similar, en la aproximación a la interfaz tangible que aquí se propone, se dispone de una combinación de elementos tangibles y controles gráficos de usuario que trabajan conjuntamente para dar soporte a la gestión de elementos en superficies.

#### **3.2 Elementos básicos**

**Tangibles.** Se ha considerado el uso de un núcleo de tres tipos de tangibles (véase su representación simbólica en Figura 1). Este núcleo supone los elementos de interfaz de las botoneras CRUD disponibles en las aplicaciones basadas en datos, aunque funcionando de manera distinta en cuanto a la forma en que el usuario interacciona y los acciona.

La categoría de tangible R –*Retrieve*– (Figura 1-a), simbolizada por una caja contenedora, instrumentaliza la recuperación. Su uso permite asociarle un elemento virtual y entonces ser capaz de trasladarlo a otra localización sobre la superficie para continuar con su manipulación y/o exploración.

El tangible de tipo C –*Create*– (Figura 1-b) representa un instrumento para la creación de elementos. Éste viene simbolizado por una varita mágica.

Por último, la categoría D –*Delete*– de tangibles (Figura 1-c) es un instrumento para efectuar el borrado o eliminación de un elemento en el sistema. Éste se simboliza con una goma de borrar.

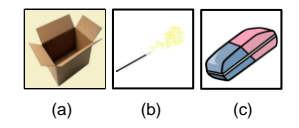

**Figura 1.** Controles tangibles genéricos esenciales.

**Controles gráficos.** Se ha desarrollado una serie de controles gráficos con ciertas capacidades características para aplicaciones sobre mesas interactivas (ver Figura 2). La clase Control supone la base de todo control gráfico y tiene la responsabilidad de manejar los eventos de contacto que acontezcan. Cabe destacar que el control es capaz de responder a eventos de alto nivel relacionados con el zigzagueo de tangibles. Este aspecto es importante para el borrado de elementos y desvinculación de tangibles. Por otra parte, la clase Panel provee funcionalidad genérica para responder a gestos de rotación, posicionamiento y escalado. Ésta sirve como base para aquellos controles relacionados con la edición de información.

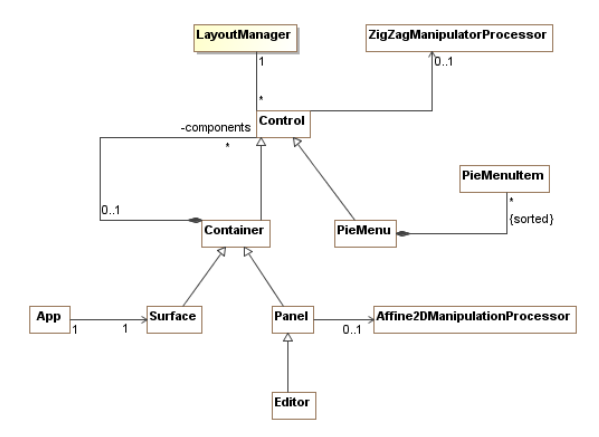

**Figura 2.** Diagrama de clases para controles gráficos.

La piedra angular de la presente propuesta de navegación es un control gráfico que soporta la visualización estructurada de colecciones (ver Figura 3-a). Los elementos se visualizan alrededor del tangible, siendo su representación principalmente gráfica e icónica, siguiendo un modelo de menú de tarta que ya se mostró para IGUs como un mecanismo adecuado de interacción ya que reduce el tiempo de búsqueda del elemento objetivo y disminuye las tasas de error en la selección al fijar el factor de distancia [3]. Dada la importancia de tener interfaces gráficas que proporcionen una visión de 360º sobre superficies [6], este control soporta diversas formas de alineación de sus elementos de forma predeterminada (hacia fuera, hacia dentro, alineación vertical) con respecto a su sistema de coordenadas local, y ofrece dos modos de comportamiento en relación al manejo del mismo mediante el tangible cuando la longitud de la colección asociada es mayor que el máximo número de elementos mostrables. Estos modos son "exploración" y "rotación". El cambio entre estos dos modos se controla por medio de un botón virtual en un área distinguida del control, y es accionable fácilmente a la vez que se maneja el tangible. Si el modo activo es el de exploración, la rotación del tangible lleva al corrimiento de la lista visualizada, haciendo que otros elementos sean visibles y otros dejen de serlo. Sin embargo, si el modo activo es el de rotación, la rotación del tangible lleva a que el propio control cambie su orientación. De esta forma se permite su manipulación desde cualquier parte de la mesa.

La selección de elementos puede llevarse a cabo por mediación de los dedos o de tangibles. Típicamente, la selección conducirá a la apertura de otros menús en cascada, de manera similar a como ocurre con los menús desplegables de las interfaces convencionales, aunque este comportamiento puede ser extendido por el programador. Además, tiene la particularidad de poderse minimizar en torno al tangible, pudiendo restaurarse posteriormente, permitiendo el manejo del tangible que lo controla sin necesidad de preocuparse por la interacción accidental con los ítems del menú o la interferencia con otros elementos gráficos.

Respecto a la operación U –*Update*–, que supone la edición de información, no se realiza mediante el uso de tangibles sino mediante controles gráficos llamados "editores". Por ello, para la construcción de nuestra ITU tenemos el control gráfico genérico Editor. Este control se trata realmente de un contenedor rectangular que delimita una región de interacción capaz de responder a tangibles y dedos. Esta área puede ser rotada y movida como un todo, con el objetivo de alcanzar, hasta cierto punto, interfaces de 360º. Hasta cierto punto, pues desde el momento en que determinado contenido tiene cierta orientación relativa (como es el caso del texto), la interfaz ya no puede alcanzar al completo el objetivo de ser 360º. Lo que se ofrece aquí es que los controles gráficos sean completamente re-orientables para suplir esta deficiencia inherente, de tal forma que la superficie deje de tener una orientación predeterminada. Sobre el elemento de interfaz Editor se construyen los editores específicos y se proveen ya algunos editores genéricos para la edición de valores numéricos, cadenas de texto o colores (ver Figura 3-b, c, d).

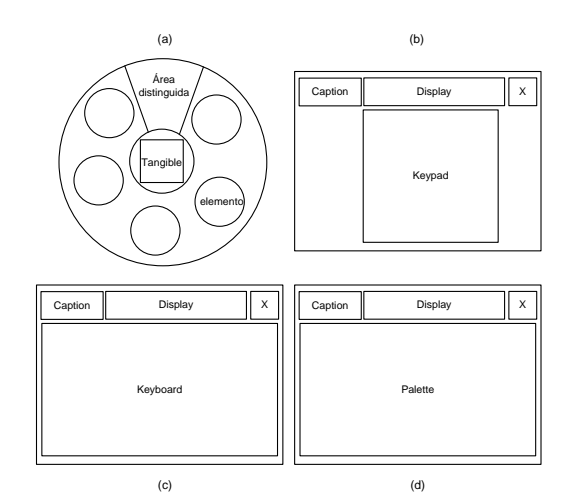

**Figura 3.** Controles gráficos.

También se introduce la posibilidad de manejar colecciones sin la necesidad de manejar físicamente un tangible, interaccionando exclusivamente con los dedos. De esta forma se reduce la necesidad de utilizar siempre un tangible a cada paso, pero la exploración derivaría en una navegación similar a la de menús desplegables virtuales si exclusivamente se utilizaran éstos. Para mejorar la interacción y navegabilidad, y también para evitar esa degeneración, en todo momento se puede asociar un tangible a un control que hasta ese momento hubiera estado siendo manipulado con los dedos, obteniendo así una aproximación más flexible.

#### **3.3 Funcionamiento**

-

Vistas las consideraciones que han inspirado nuestra propuesta y sus elementos básicos constituyentes, veamos cómo éstos trabajan conjuntamente mediante un ejemplo hipotético: En la Figura 4 y Figura 5 se muestran las interacciones necesarias para seleccionar un elemento de un menú y llevarlo a una cierta región de la superficie, que son las siguientes: $<sup>1</sup>$ </sup>

1. S1: Se muestra como elemento a seleccionar el ítem 8L (esto es, el elemento L dentro de la categoría 8).

2. U1: Poner un tangible sobre la superficie que contiene una serie de categorías.

3. S2: La aplicación determina que en respuesta a dicha acción debe mostrar un menú para la exploración de las diferentes categorías de elementos que se poseen. Dicho menú queda asociado al tangible. Por tanto, la rotación y movimiento del tangible provocan los efectos equivalentes en el control virtual.

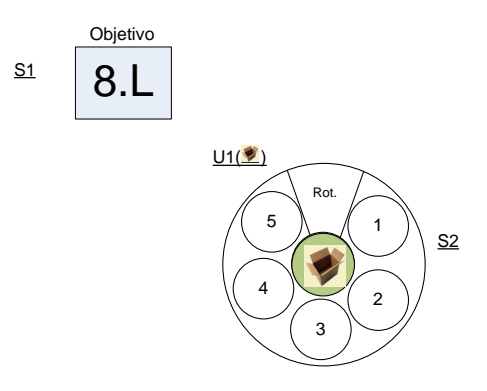

**Figura 4.** Interacciones 1, 2 y 3. Para seleccionar el elemento objetivo (*S1*), primero se pone un tangible sobre la superficie (*U1*), mostrándose un menú de categorías (*S2*).

4. U2: La categoría 8 no se muestra. Por tanto, hay que explorar los distintos elementos del menú. Para ello, se pulsa sobre su región superior (etiquetada ahora como "Rot.", cambiando así el modo del menú de rotación (predefinido) a exploración "Expl.".

5. U3: Rotando el tangible se muestran los diferentes ítems del menú. Cuando se encuentra el correspondiente a la categoría 8, se toca su región.

6. S3: El sistema responde a dicha acción desplegando un submenú con los diferentes elementos de la categoría 8. El submenú va unido a su menú padre mediante una "cadena".

7. U4: Dado que se han utilizado los dedos para la creación de este submenú, su manejo se realizará con éstos también: Para la rotación/exploración, un gesto circular sobre la región donde se muestran los elementos; para el cambio de posición, colocar el dedo en la región central del menú y arrastrar. En cualquier momento se le podría

<sup>1</sup> *Ux* representa acciones por parte del usuario mientras que *Sx* representa respuestas del sistema en la secuencia.

asociar un tangible con tan sólo ponerlo sobre la región central. Se exploran los elementos hasta encontrar el elemento L deseado.

8. U5: Para esta selección se decide usar un tangible. Se pone el mismo sobre la región correspondiente e inmediatamente el elemento L queda asociado al tangible.

9. U6: Se lleva el tangible con el elemento a la región donde se encuentra el objetivo (el tangible puede levantarse de la superficie si se desea) y se deposita sobre la misma.

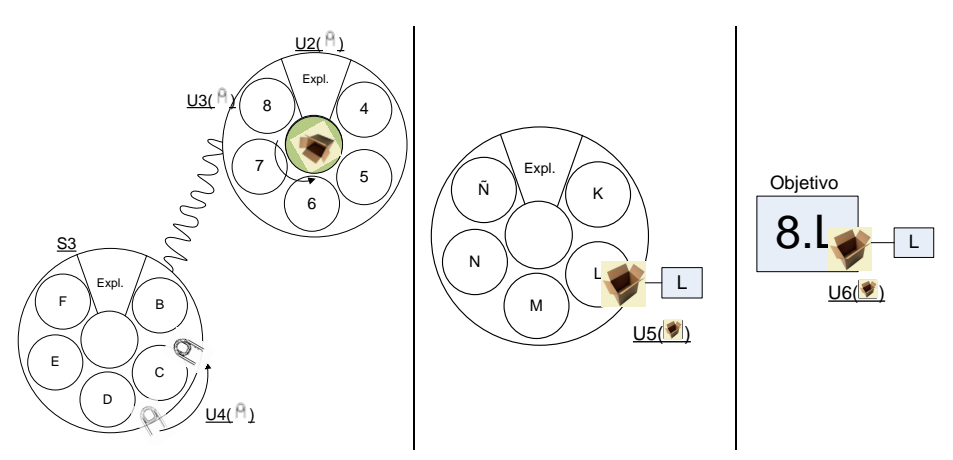

**Figura 5.** Interacciones 4, 5, 6 y 7 (*izquierda*): Se pulsa la región superior para cambiar a modo exploración (*U2*); se rota el tangible para explorar los elementos y se selecciona el ítem 8 (*U3*); el sistema muestra un submenú (*S3*) y haciendo un gesto rotatorio con un dedo se explora en el mismo (*U4*). Interacciones 8 (*centro*) y 9 (*derecha*): Se selecciona el ítem L con un tangible (*U5*) y se lleva éste a la región objetivo (*U6*).

#### **3.4 Implementación**

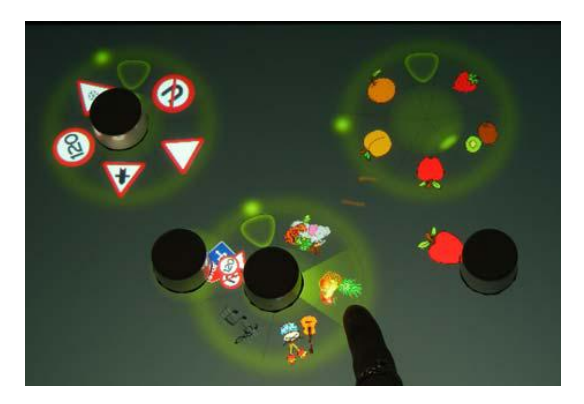

**Figura 6.** Menús ya implementados con elementos de diversas categorías y un elemento asociado a un tangible (*manzana*).

La librería básica de interacción que presentamos en este artículo ha sido implementada en C# para el desarrollo de aplicaciones para aplicaciones de Microsoft Surface. Para ello se ha utilizado el Microsoft Surface SDK v. 1.0 y, en particular, la parte correspondiente a su uso desde el *framework* XNA como motor gráfico. Esto ha supuesto el diseño e implementación de la jerarquía de controles y los mecanismos adecuados para enrutamiento de eventos entre los mismos, así como aquellos mecanismos adicionales de detección de gestos de alto nivel (por ejemplo, el gesto de zigzag). Para el reconocimiento de los tangibles se ha usado unas etiquetas con un código impreso que es reconocido por el sistema de visión de la superficie. La Figura 6 muestra la interacción con menús de una aplicación que ha sido implementada utilizando la infraestructura de controles para la navegación de colecciones.

# **4 Evaluación**

Con el objetivo de obtener una rápida retroalimentación sobre la facilidad y comodidad de uso del diseño del control de exploración, se ha llevado a cabo un estudio experimental preliminar. Con él se pretende detectar errores en el diseño antes de proceder a realizar un estudio comparativo más ambicioso y exhaustivo.

### **4.1 Participantes**

Ocho voluntarios participaron en el estudio: 3 mujeres y 5 hombres, de los cuales uno era zurdo. Cuatro eran estudiantes en la universidad, dos declararon dedicarse a la informática, y otros dos eran investigadores (uno en áreas relacionadas con la informática y el otro en el área de ciencias sociales). Sus edades variaban desde los 21 hasta los 34 años (M=25.5, D=4.40). Excepto uno de ellos, todos tenían alguna experiencia previa en el uso de dispositivos táctiles, aunque todos ellos tenían muy poca o ninguna experiencia con mesas interactivas.

#### **4.2 Equipo e instrumentación**

Los experimentos fueron realizados sobre una Microsoft Surface: una superficie interactiva retro-proyectada con una pantalla de 30" y una resolución de 1024x768.

El resto de utensilios así como los detalles sobre la implementación del sistema han sido explicados en la sección 3.4.

### **4.3 Tareas**

Los sujetos se enfrentaron a dos tareas cortas centradas en la selección de elementos. En la primera, de forma individual, debían realizar las manipulaciones necesarias para explorar y seleccionar en las colecciones el elemento que se correspondiera con la representación que aparecía como elemento objetivo en el centro de la superficie. Cuando el sujeto conseguía realizar la selección correcta, otro elemento objetivo era mostrado. Con esta simple tarea, se pretendía recibir retroalimentación sobre la percepción en la facilidad de uso y confort del control en aquellas manipulaciones implicadas en la exploración y selección de elementos, que es la característica más recurrida y necesitada.

En la segunda tarea, formando grupos de cuatro y quedando cada sujeto en un lateral de la superficie, se pedía que realizasen las selecciones de forma colectiva. La intervención de los participantes se regía por turnos aleatorios. De esta forma, se pretendía informar si los sujetos percibían que el diseño era adecuado y ayudaba al seguimiento de las interacciones realizadas por los otros sujetos, y si se sentía que retomar la actividad (paso a la acción de nuevo) independientemente de la orientación del sujeto era fácil. Esto es importante dado que se pretende que los controles se utilicen en entornos colaborativos con varios usuarios co-localizados.

#### **4.4 Método y procedimiento**

Se formaron dos grupos de 4 personas que fueron citados en sesiones diferentes. Cada grupo recibió una charla introductoria y una demostración de manipulaciones típicas con los controles. Seguidamente se les permitió llevar a cabo interacciones de forma libre e independientemente para que aprendieran los principales mecanismos de interacción. Este proceso tomó 15 minutos aproximadamente.

Entonces, cada sujeto se enfrentó a la primera tarea, la individual, quedando el resto esperando en una habitación contigua para que no aprendieran el orden de los elementos objetivo de la secuencia con la que iban a trabajar. Al finalizar, se juntaron los cuatro, quedando cada sujeto en un lado de la mesa, para llevar a cabo la segunda tarea.

En ambas tareas se les pidió que trataran de realizar sus manipulaciones lo más rápido posible para que el estudio pudiera realmente evaluar en condiciones de esfuerzo, premiando al que completara en el menor tiempo.

Tras cada tarea, cada sujeto completó un cuestionario valorando el grado de acuerdo y desacuerdo mediante escalas Likert de 5 puntos acerca de su percepción en facilidad y comodidad de uso en la tarea que acababan de realizar. Al final, completaron un cuestionario con preguntas de respuesta abierta que pedían explícitamente retroalimentación sobre diversos aspectos de uso del control para buscar posibles mejoras. Estas cuestiones eran de la forma: ¿Qué puntos fuertes y débiles considera que tienen las interfaces de usuario tangibles diseñadas con este control?

#### **4.5 Resultados**

En promedio, los sujetos emplearon 1 minuto y 50 segundos aproximadamente (*M=109.924s*, *D=30.124s*) para completar las 20 selecciones objetivo de la tarea individual, mientras que las pruebas colectivas tomaron en promedio 2 minutos y 12 segundos (*M=131.720s*, *D=22.965s*). Se ha realizado una prueba t para la igualdad de medias de los tiempos partiendo de *H0: Tindividual = Tcolectivo*. Los valores obtenidos han sido  $t=-1.625$ ,  $p=0.126$  con una confianza del 95%. Por tanto, al ser  $p>0.05$ , no hay evidencia estadística para rechazar la hipótesis nula de igualdad del tiempo medio, por lo que no hay diferencias significativas entre las medias de los tiempos.

La diferencia entre los tiempos de compleción de la tarea de manera individual frente a la colectiva puede ser debida a la secuenciación colectiva de diferentes individuos en la tarea. Llevada de forma individual, los sujetos tenían control absoluto sobre la interfaz (sobre su estado) y estaban centrados exclusivamente en sus manipulaciones. Sin embargo, la tarea colectiva requería que los sujetos tuvieran que estar atentos a su turno así como reconsiderar la situación y el estado de la interfaz si no habían estado lo suficientemente atentos a las manipulaciones del resto. No obstante, esta diferencia de tiempos, como hemos indicado, no es significativa, lo que indica que el control desarrollado es adecuado para entornos colaborativos.

En cuanto a las opiniones de los participantes extraídas de los cuestionarios de respuesta abierta, éstos agradecen, sobre todo, el hecho de poder posicionar libremente el control sobre la superficie, de obtener una perspectiva de 360º y de poder asociar los controles a tangibles (puesto que "pueden ser apartados de la pantalla para no entorpecer el trabajo"). Los puntos débiles recaen mayormente en la metáfora adoptada para la desvinculación de elementos a los tangibles (un movimiento en zigzag, que los usuarios consideran demasiado costoso) y en las dimensiones reducidas del menú (que no permiten la visualización de muchos elementos al mismo tiempo). Actualmente se están abordando estos asuntos (ver sección 5).

La Tabla 1 muestra una media de las valoraciones, en los cuestionarios Likert, a algunas preguntas relevantes sobre su percepción en relación al uso del control.

**Tabla 1.** Media de algunas de las respuestas de los participantes a los cuestionarios Likert sobre la facilidad de uso del control (de 1 –totalmente en desacuerdo– a 5 –totalmente de acuerdo–).

| Cód.              | Pregunta                                                         | Valoración |
|-------------------|------------------------------------------------------------------|------------|
| P2I               | La forma de interacción con colecciones propuesta es útil.       | 4.375      |
| P17I              | El control de colecciones utilizado es intuitivo en su manejo.   | 4.125      |
| P <sub>19</sub> I | El mecanismo para controlar colecciones es fácil de aprender.    | 4.625      |
| P6I               | Es difícil llevar a cabo las exploraciones deseadas.             | 1.500      |
| P11I              | El mecanismo de interacción propuesto es flexible.               | 4.375      |
| P13I              | La interacción es clara e inteligible.                           | 4.375      |
| P <sub>20</sub> I | La memorización del control por parte de los tangibles es útil.  | 4.625      |
| P <sub>2</sub> C  | Considero sencilla la adquisición del control para su posterior  | 4.375      |
|                   | uso (en la tarea colectiva).                                     |            |
| P9C               | El hecho de compartir elementos de interfaz en torno a una 4.500 |            |
|                   | misma mesa ha supuesto una ventaja para completar las tareas.    |            |

# **5 Conclusiones y trabajo futuro**

En el presente trabajo se ha presentado un control gráfico para la navegación tangible de estructuras de colección, inspirado en CRUD y contextualizándolo en la interacción para aplicaciones basadas en datos para *Surface computing*, de forma que se permite la creación, exploración, actualización y borrado de elementos cubriendo, mediante un conjunto reducido de tangibles, los patrones esenciales de interacción genéricos que se han identificado como necesarios.

La implementación del control ha supuesto el establecimiento de los fundamentos y el *middleware* básico que está permitiendo la inmediata implementación de la ITU específica para un sistema de juegos para la creación y simulación física de ecosistemas virtuales 2D sobre superficies interactivas.

Se ha conducido un sencillo experimento con doble finalidad. Por una parte, se deseaba recibir retroalimentación sobre la comodidad y facilidad de uso de los controles desarrollados. Concretamente, sobre aspectos relacionados con las dos características más importantes de un menú: la exploración y la selección de elementos. Por otra parte, se deseaba conocer la impresión de unos usuarios frente a las capacidades colaborativas del menú. Como resultados, se ha obtenido que no se obtienen diferencias significativas entre el tiempo transcurrido en realizar la selección de una serie de elementos de forma individual o de forma colectiva, a pesar de que cabría esperar que se tardara bastante más de forma colectiva, puesto que el hecho de cambiar de usuario requiere una preparación previa que conlleva un tiempo. Esto nos lleva a la conclusión que el menú en forma de tarta desarrollado es adecuado para entornos colaborativos. Esta conclusión es respaldada por las opiniones de los sujetos que participaron en el experimento (ver sección 4.5). Por tanto, en vista de estos resultados, se continuará con el desarrollo de los controles aquí presentados, y próximamente se conducirán nuevos experimentos que profundicen más sobre la idoneidad de éstos, e incluyendo también al resto de controles y no sólo al menú.

A partir de las críticas de los usuarios que participaron en los experimentos se han detectado deficiencias en el diseño inicial, las cuales se intentarán corregir antes de realizar una nueva evaluación.

Respecto a la desvinculación de elementos a los tangibles, se cambiará el gesto del zigzag por una nueva metáfora que consistirá en reemplazar el elemento actual asociado por otro nuevo en el momento en que el tangible se sitúe sobre éste durante un corto período de tiempo. El hecho de exigir este tiempo es para evitar asociaciones y desvinculaciones accidentales, y lo de reemplazar un elemento por otro es porque se considera que cuando un usuario desea realizar una desvinculación es porque quiere realizar la unión con otro elemento, no dejar el tangible libre. Aún así, si se deseara esto último, se podría conseguir colocando el tangible con el elemento asociado en la superficie y "borrando" dicho elemento poniendo encima el tangible de borrado presentado en la sección 3.2.

Para solventar el problema del reducido espacio para la visualización de los elementos de los menús, se explorarán otras formas de representación (aunque siempre con la metáfora del menú circular). Entre éstas podrían hallarse, por ejemplo, el posicionamiento de los elementos en distintas capas concéntricas alrededor del tangible (ahora mismo sólo hay una).

Otros asunto de interés es el estudio relacionado con la restricción del número de tangibles que se le den al usuario, así como también la posibilidad de considerar tangibles sin memoria (esto es, que pierdan la asociación con el objeto virtual si se levantan de la superficie). Se presume que este hecho tendría consecuencias significativas sobre la planificación y duración de las interacciones, así como eliminaría la necesidad de desasociar los tangibles mediante el movimiento de zigzag y además se conseguiría un mayor aprovechamiento de la superficie.

Además de los estudios a conducir, como trabajo futuro también se incluye la extensión de estos controles con nuevas abstracciones de tangibles genéricas, si procede, que surjan durante la construcción efectiva de la ITU completa para el sistema de juegos que se comentaba anteriormente.

# **Agradecimientos**

El presente trabajo ha sido financiado por el Ministerio de Ciencia e Innovación como parte del proyecto TIN2010-20488 del Plan Nacional de Investigación Fundamental no Orientada.

A. Catala es beneficiario de una beca FPU del Ministerio de Educación con referencia AP2006-00181.

Agradecimientos también al equipo de Polimedia del Área de Información y Comunicaciones (ASIC) de la Universidad Politécnica de Valencia (UPV) por su apoyo en equipamiento informático.

#### **Referencias**

- 1. Fenn J., Raskino M, "Mastering the Hype Cycle: How to Choose the Right Innovation at the Right Time". Harvard Business Press, October 14, 2008.
- 2. Fitzmaurice G.W., Ishii H., Buston W. "Bricks: Laying the Foundations for Graspable User Interfaces", In proc. of CHI'95, pp. 442-449.
- 3. Hopkins D., "Directional Selection is Easy as Pie Menus!", in: The Usenix Association Newsletter, Vol. 12(5), 1987.
- 4. Ishii, H., Ullmer, B. "Tangible Bits: Towards Seamless Interfaces between People, Bits and Atoms", in proc. of CHI'97, 234-241.
- 5. Mazalek A, Mironer B, O'Rear E, Van Devender D, "The TViews Table Role-Playing Game", Journal of Virtual Reality and Broadcasting, Volume 5, no. 8, 2008.
- 6. Microsoft Surface User Experience Guidelines, 11/8/2009, MSDN Library: http://msdn.microsoft.com/en-us/library/ff318692.aspx
- 7. Patten J., Recht B., Ishii H. "Interaction techniques for musical performance with tabletop tangible interfaces". In Proc. of ACE'06.
- 8. Shen C., Hancock M.S., Forlines C., Vernier F.D., "CoR2Ds: Context-Rooted Rotatable Draggables for Tabletop Interaction", In Proc. of CHI'05.
- 9. Stone M., Fishkin K., Bier E. "The movable Filter as a User Interface Tool", in proc. of CHI'94, ACM Press, pp. 306-312.
- 10. Ullmer B., Ishii H. "The metaDESK: Models and Prototypes for Tagnible User Interfaces". In Proc. of UIST'97, pp. 223-232.
- 11. Ullmer B., Ishii H., Glas D. "mediaBlocks: physical containers, transports, and controls for online media". In Proc. of SIGGRAPH '98. ACM, pp. 379-386.
- 12. Weiss M., Jennings R., Khoshabeh R., Borchers J., Wagner J., Jansen Y., Hollan J. D. "SLAP widgets: bridging the gap between virtual and physical controls on tabletops". In Proc. of CHI '09. ACM, pp. 3229-3234.